# PARAMETRAGE PRODUITS

# **PRODUITS**

**1.** A partir de l'écran d'accueil, cliquer sur le menu déroulant

puis

**2.** La liste des produits s'ouvre :

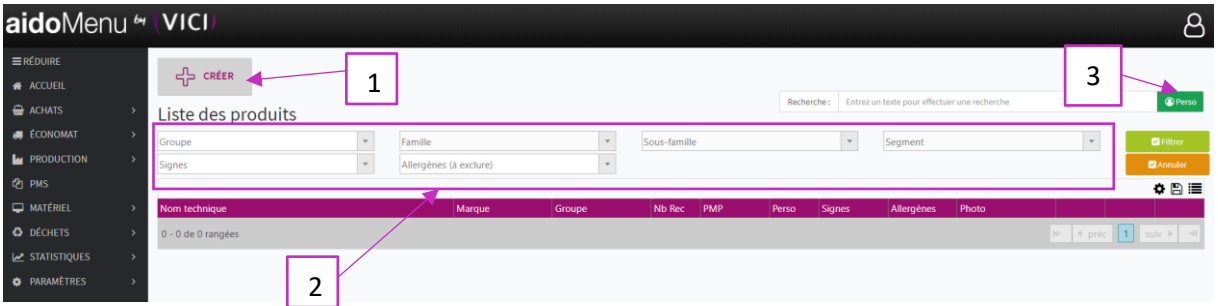

**C** PARAMÈTRES

- 1. Ouvre une nouvelle fenêtre qui permet de créer des produits.
- 2. Listes qui permettent le tri des produits par groupe, famille, allergènes, etc, …
- 3. Permet de passer de la liste perso à la liste générale.
- **3.** Création d'un produit :

Cliquer sur le bouton <sup>+ CRERR</sup> et cela ouvre une fenêtre

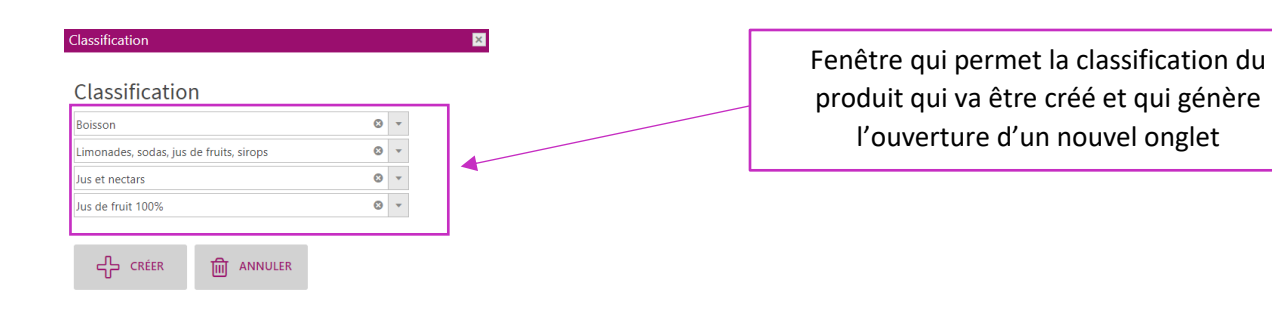

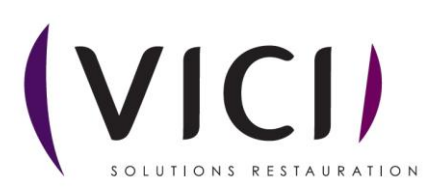

#### I. INFORMATIONS

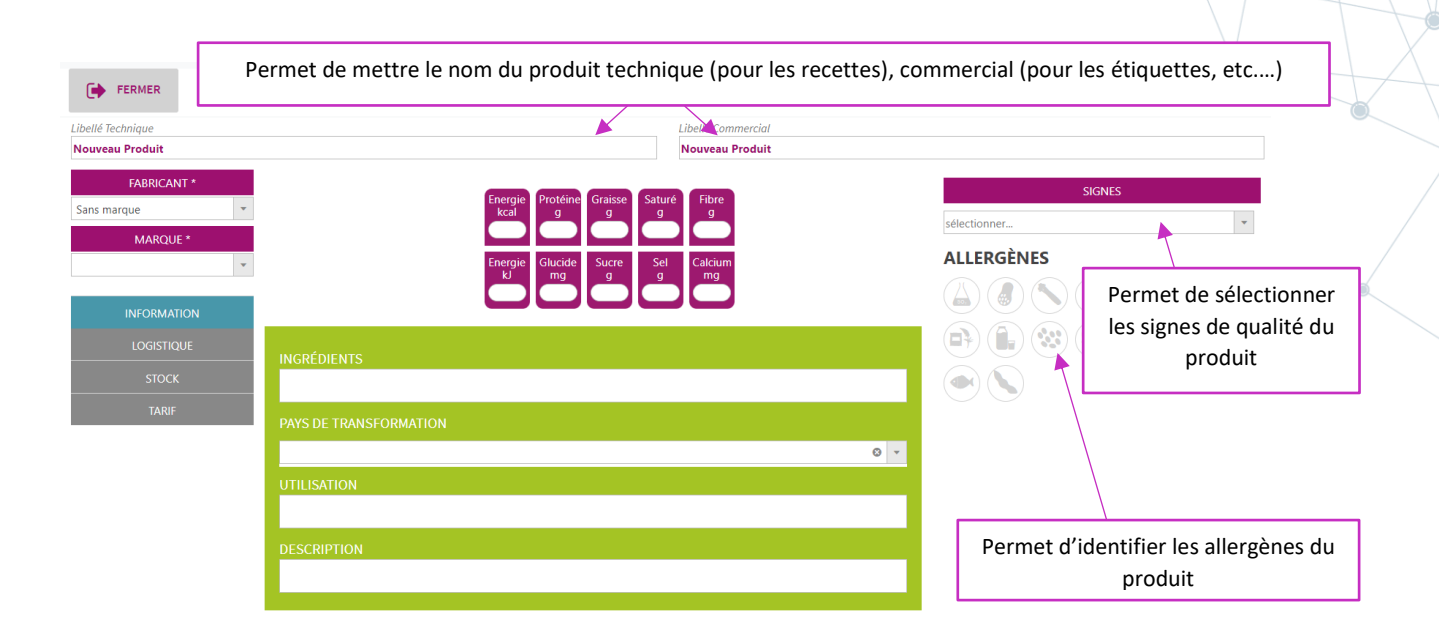

# II. LOGISTIQUE

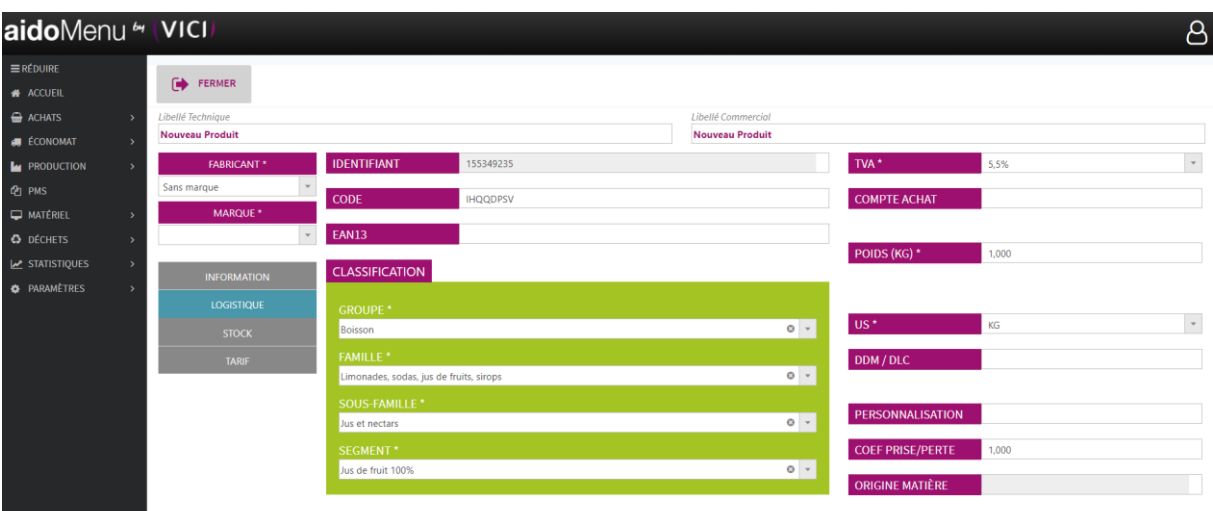

Cet onglet permet la création d'un code produit et de renseigner toutes les informations sur le conditionnement.

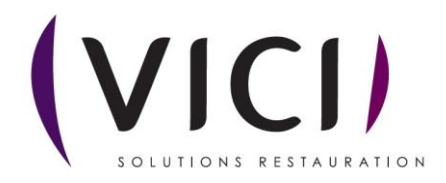

#### III. STOCK

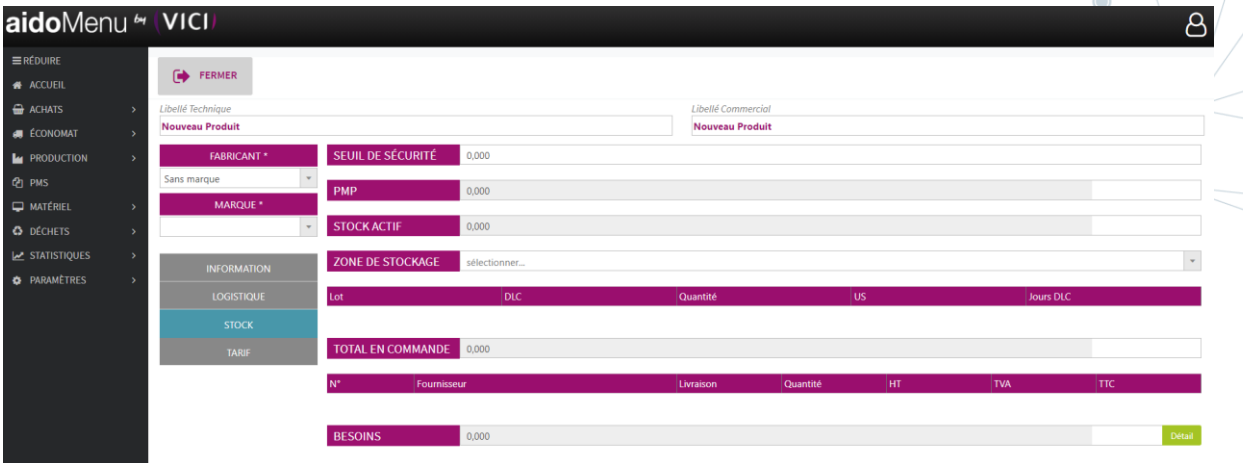

Permet de choisir le lieu de stockage.

Plusieurs informations sont disponibles, comme le prix moyen pondéré, la liste des besoins, etc….

### IV. TARIFS

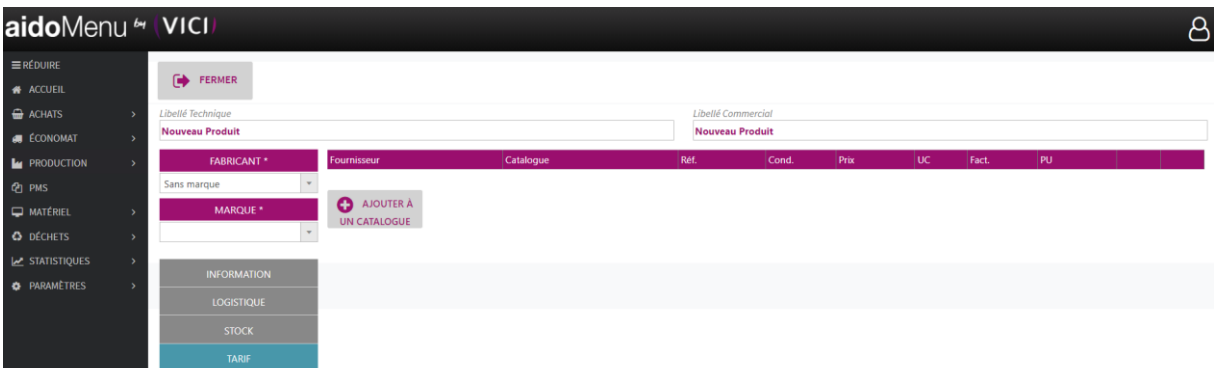

Permet d'ajouter le produit à un catalogue déjà existant (voir fiche « M1S2 - Catalogue et Mercuriale ») en cliquant sur **C** AJOUTER À un onglet s'ouvre pour vous permettre de choisir un catalogue :

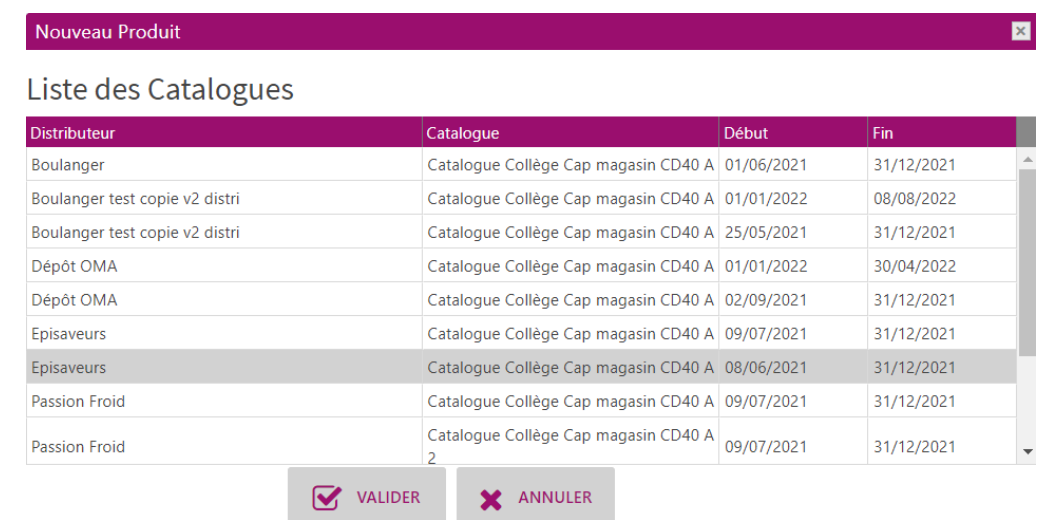

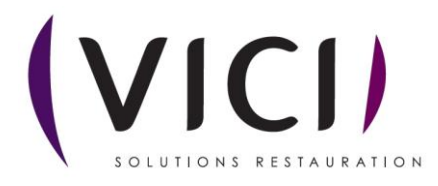

**4.** DETAILS DE LA FICHE PRODUIT :

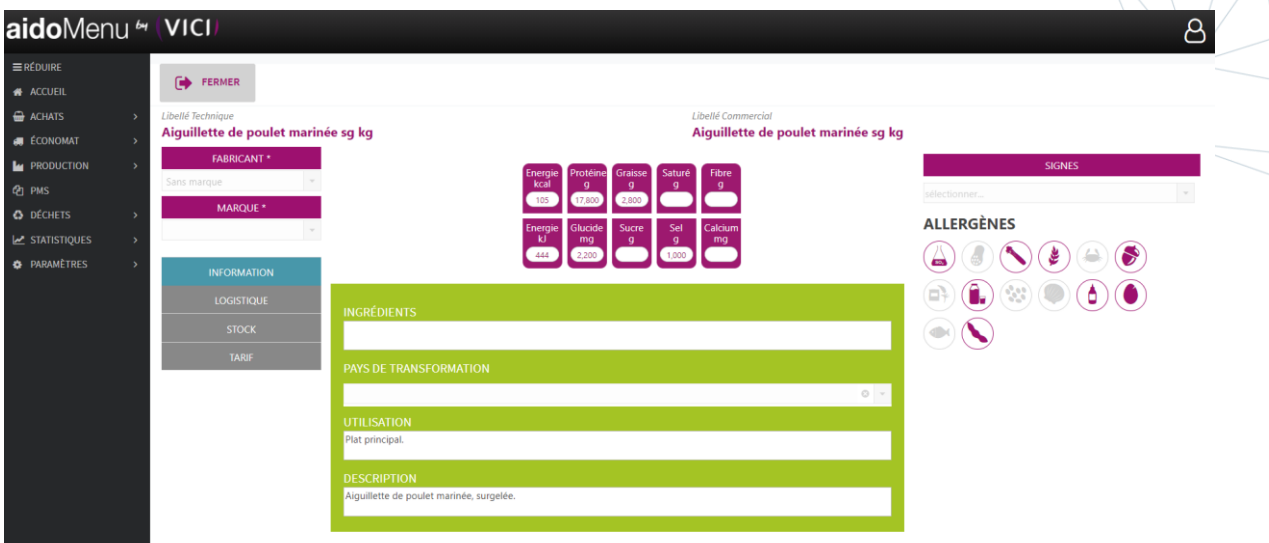

Fiche qui recense les caractéristiques du produit et qui est entièrement modifiable.

## **5.** DUPLICATION PRODUITS :

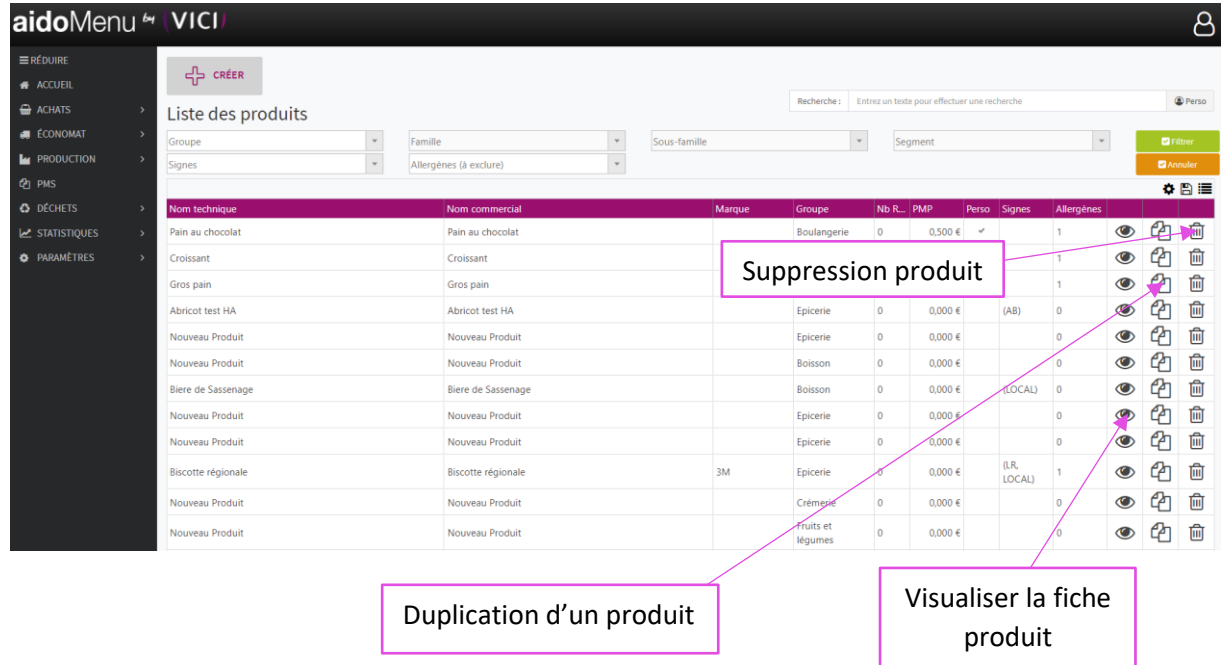

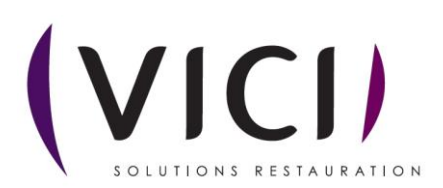